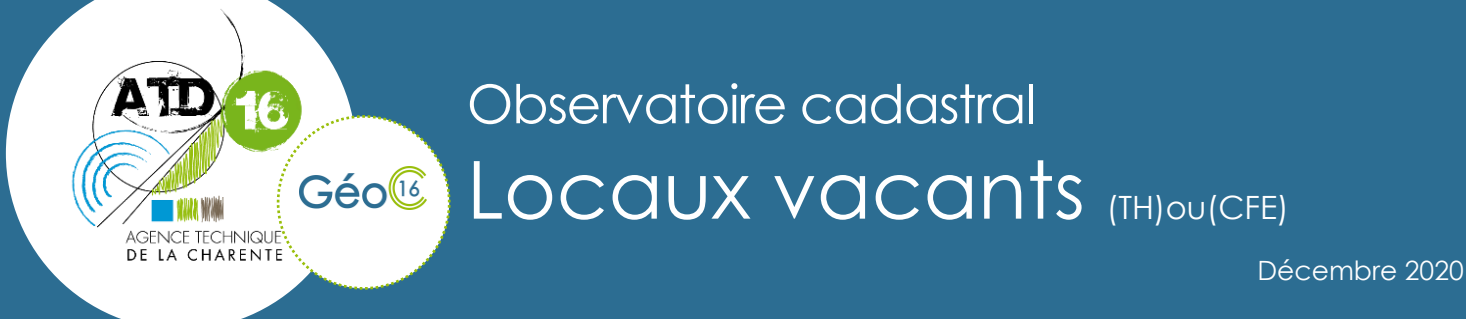

Saviez-vous que les données foncières issues des données MAJIC contiennent, parmi les informations cadastrales, la nature d'occupation d'un bâtiment ?

Cette information, issue des déclarations Taxe Habitation (TH) et Cotisation Foncière de Entreprises (CFE), est remontée dans le descriptif d'un bâtiment.

Afin de permettre une utilisation plus simple et rapide, nous avons matérialisé leur existence cartographiquement.

Cet observatoire est automatique. Il se met à jour tous les ans, avec les mises à jour de données cadastrales.

## **I .Consulter l'information avec Edicom :**

A partir de la fiche Edicom d'une parcelle.

Si cette parcelle contient un bâtiment, en cliquant sur le bouton, vous accéderez à la fiche descriptive des bâtiments de la parcelle.

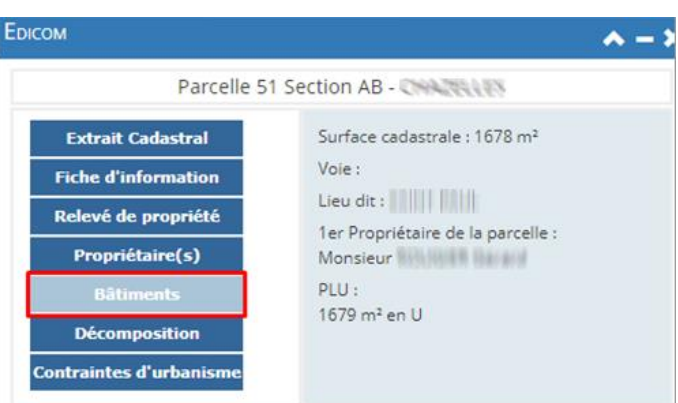

Dans le tableau en partie basse, vous retrouverez toutes les informations permettant d'évaluer le local, dont la nature d'occupation connue de la TH ou de la CFE.

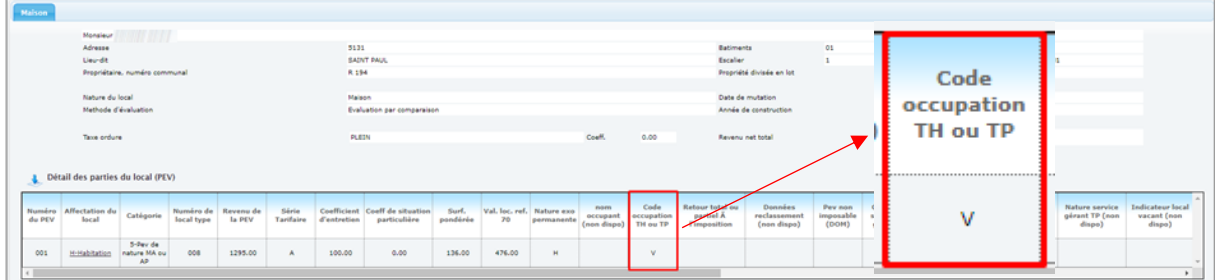

Attention, cette information est évolutive, il est donc pertinent de connaître sa date de mise à jour. Celle-ci s'écrit en bas à droite de la fenêtre.

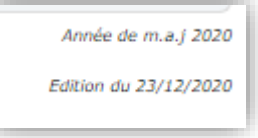

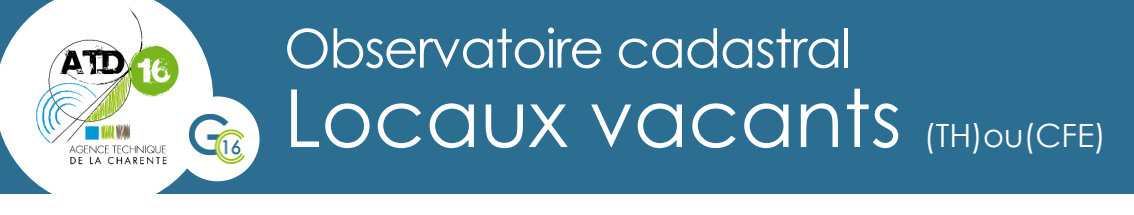

## **II .Consulter l'information sur la cartographie :**

■ ※ ◎ Observatoire cadastral Parcelles - Infos 1er Ayant-droit Dans la liste des couches, vous trouverez dans ■ ◆ Nom 1er ayant-droits le groupe : - ■ ● Surface parcelles **Observatoire cadastral**, ■ ◆ Analyse foncière **Analyse de l'habitat,** ₩ **Φ** Analyse de l'habitat la couche « **Locaux vacants** ». V **Ö** Locaux vacants

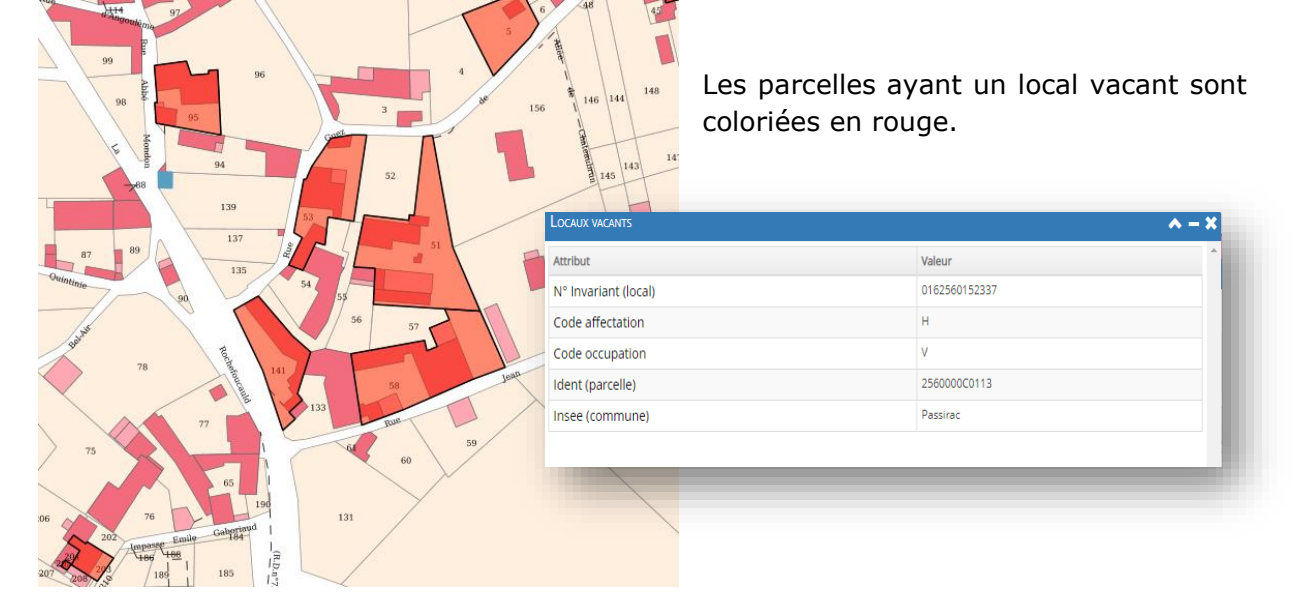

L'ensemble des données est également consultable sous forme de tableau via le module de consultation des données d'une couche.

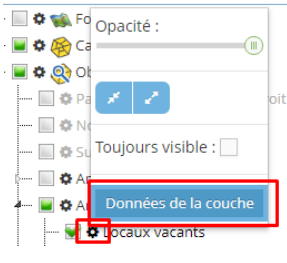

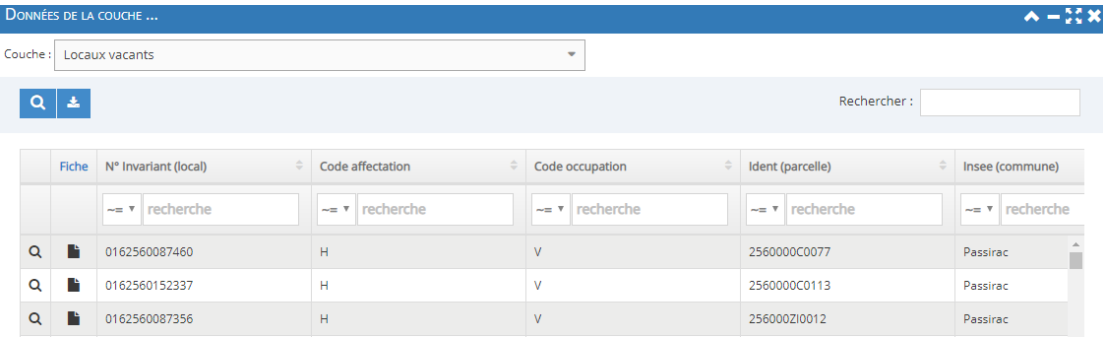

ATD 16 - L'Agence Technique de la Charente Domaine de La Combe - 241 rue des Mesniers - 16710 Saint-Yrieix-sur-Charente Mail: contact@atd16.fr - Web: www.atd16.fr - Tel: 05 45 20 07 60